# **Teléfono Móvil**

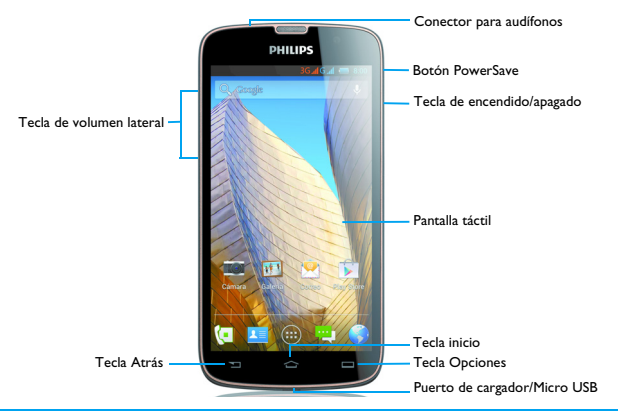

Philips se esfuerza continuamente en mejorar sus productos. Debido a la actualización del software, algunos contenidos en este manual del usuario pueden ser diferentes a su producto original. Philips se reserva el derecho de revisar este manual del usuario o retirarlo en cualquier momento sin previo aviso al consumidor. Por favor, tome su producto como un modelo estándar.

## Prender o apagar su celular

- Presione y mantenga la tecla de encendido para prender su teléfono.
- 2 Para apagar su dispositivo, presione y mantenga la tecla de encendido y luego seleccione "**Apagar**".

### Nota:

 • Si usted está encendiendo su celular por primera vez, siga las instrucciones de la pantalla para configurar su dispositivo.

## Bloquear/Desbloquear la pantalla táctil

Usted puede bloquear la pantalla táctil para prevenir cualquier operación no intencionada.

- Para bloquear presione la tecla de encendido.
- 2 Para desbloquear presione el ícono  $\left(\widehat{a}\right)$ , y luego deslice su dedo en cualquier dirección.

## Funciones

Aprenda sobre las principales funciones.

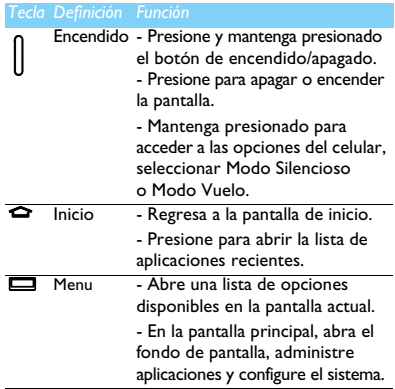

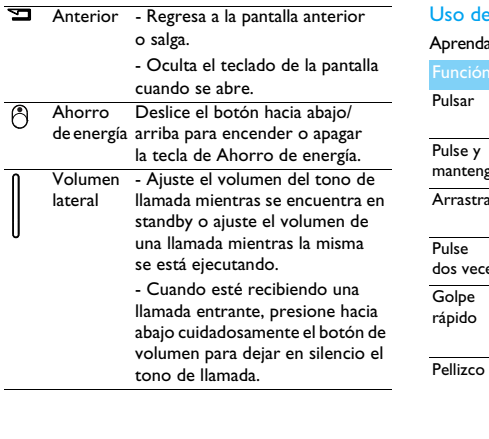

## e pantalla táctil

a acciones básicas para utilizar la pantalla táctil.

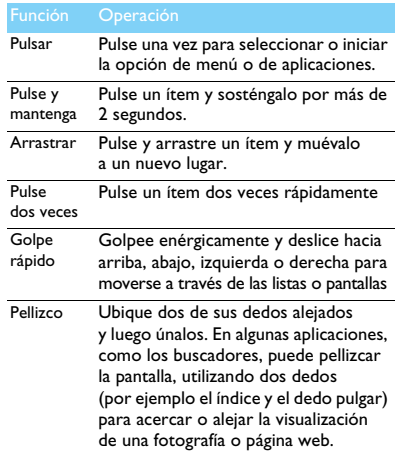

### Personalizar la pantalla de inicio

Puede personalizar la pantalla de inicio según sus preferencias.

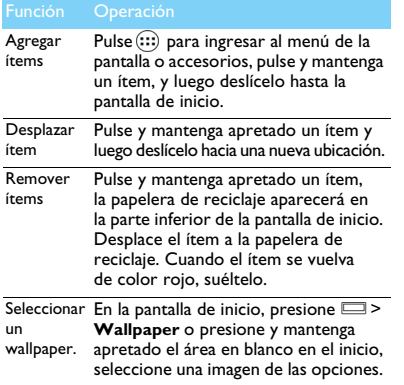

### Pantalla de inicio

Desde la pantalla de inicio, usted puede observar el estado de su dispositivo y acceder a las aplicaciones.

La pantalla de inicio tiene múltiples paneles. Desplácese hacia la derecha o izquierda para observar los paneles en la pantalla de inicio. Existen 5 amplias pantallas de inicio, deslice sus dedos horizontalmente a la izquierda o derecha para chequear cada uno.

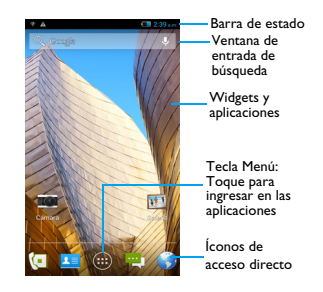

## Panel de Notificaciones

Cuando obtiene una nueva notificación, puede abrir el panel de notificaciones para observar que evento o nueva información ha recibido.

- Para abrir el panel de notificaciones, presione y mantenga apretada la barra de estado, luego deslice un dedo hacia abajo. Si usted tiene varias notificaciones, puede desplazar hacia abajo la pantalla para ver todas.
- Para esconder el panel, deslice la parte superior de la pantalla hacia arriba.

Desde el panel de notificaciones, usted puede observar también el estado actual de su celular y emplear cada una de las opciones.

- Abrir el panel de las notificaciones y luego presionar **El** para abrir el panel del estado del celular.
- Coloque dos dedos en la barra de estado, luego deslice sus dedos hacia abajo.

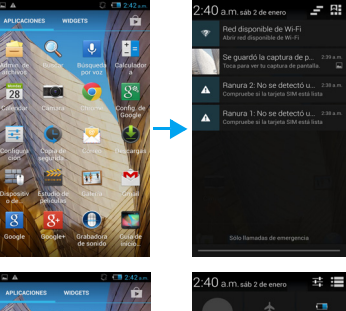

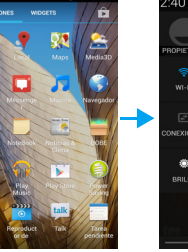

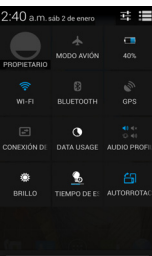

## Íconos y Símbolos

Aprenda sobre los íconos y símbolos de la pantalla.

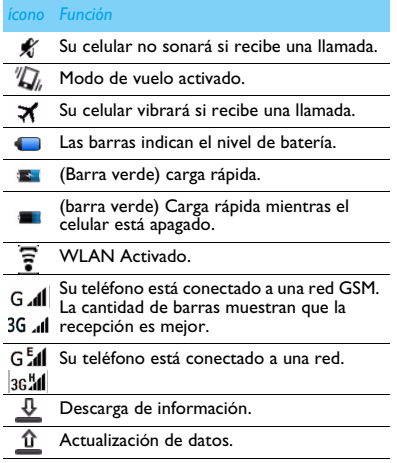

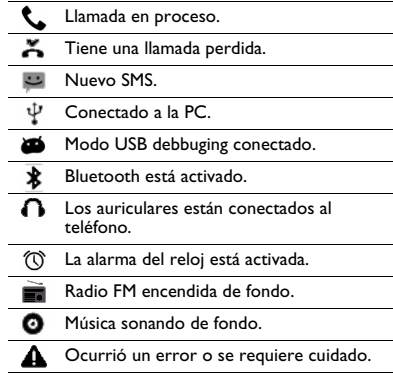

# **Tabla de contenidos**

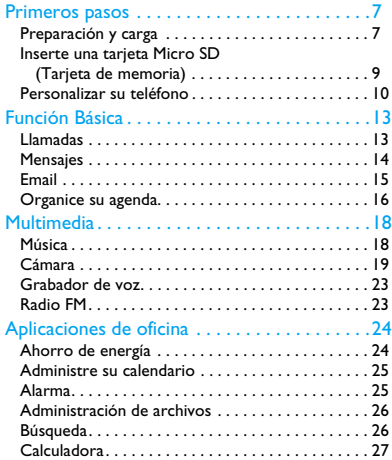

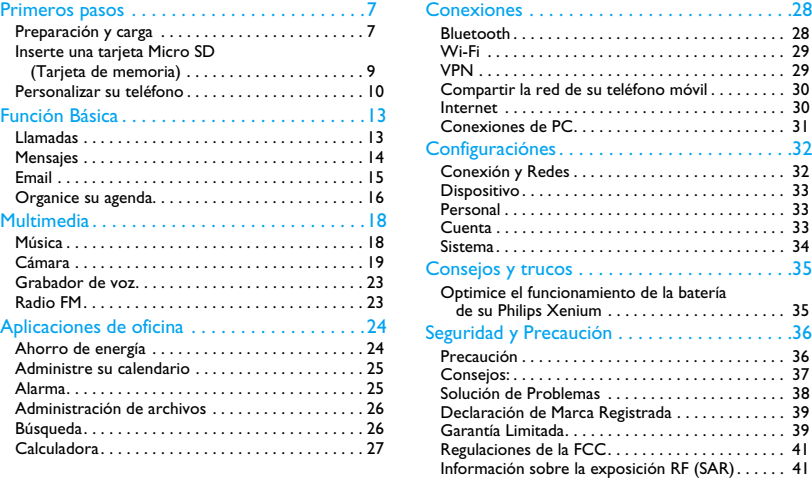

6 Tabla de contenidos

# <span id="page-7-1"></span>**Primeros pasos**

Felicitaciones por su compra y bienvenido a Philips!

Para conocer más sobre su producto y disfrutar de todo lo que Philips tiene para ofrecer, registre su producto en:

www. philips.com/mobilephones

Para más detalles sobre su producto, acceda a:

www.philips.com/support

#### Nota:

 • Por favor lea las instrucciones de seguridad en la sección ["Seguridad y Precaución"](#page-36-2) antes de su uso.

## <span id="page-7-0"></span>**Preparación y carga**

Aprenda acerca de la instalacion de la tarjeta SIM y cargue la batería para el primer uso.

### Inserte la tarjeta SIM

Siga los siguientes pasos para insertar su tarjeta SIM. Recuerde apagar su teléfono celular antes de retirar la contratapa.

Retire la contratapa.

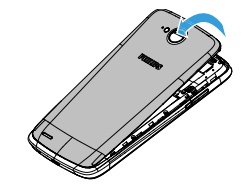

2 Retire la batería.

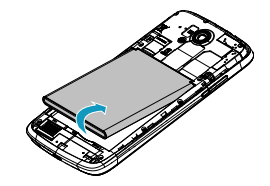

#### 3 Inserte la tarjeta SIM.

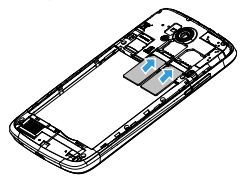

#### **■** Nota:

 • Ambas, SIM1/SIM2 soportan conexión 3G y 2G. Basado en la configuración por defecto de su celular, el mismo se conectara directamente a una red 3G a través de su SIM1. También puede ingresar a **Configuración** > **Conexión y redes** > **Conexión de redes** > **Servicio 3G** para obtener sus configuraciónes personales.

4 Inserte la batería.

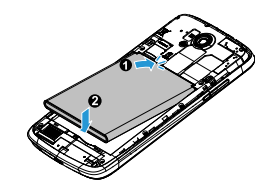

5 Coloque la contratapa.

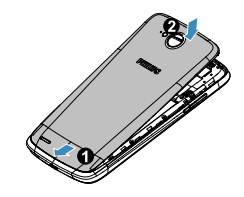

## Carga de batería

El nuevo teléfono está cargado parcialmente. El ícono de la batería en la esquina superior derecha, muestra el estado de carga de su celular.

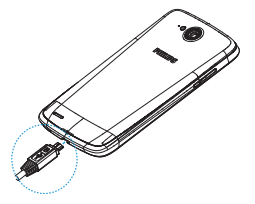

### **D** Consejos:

- Puede utilizar el teléfono mientras se está cargando.
- Mantener el cargador conectado al celular cuando la batería se encuentra con carga completa no daña la misma. La única forma para apagar el cargador es desenchufarlo, por lo que es aconsejable utilizar un toma corriente de fácil acceso.
- Si un celular cargado completamente no se lo utiliza, perderà su carga con el tiempo.
- Si el celular está siendo usado por primera vez o el celular no há sido usado por un tiempo prolongado, puede tomar mayor tiempo para cargarse.

## <span id="page-9-0"></span>**Inserte una tarjeta Micro SD (Tarjeta de memoria)**

### Insertar una tarjeta de memoria

Puede aumentar la memoria de su celular y almacenar más carpetas multimedia adicionales agregando una tarjeta Micro SD. Su dispositivo acepta tarjetas de memoria con una capacidad máxima de 32GB.

- Remueva la contratapa.
- 2 Alinee la tarjeta micro-SD con la ranura. Colóquela en el lugar indicado.

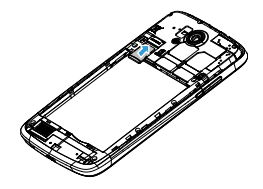

## Extraer la tarjeta de memoria

Asegúrese de que el teléfono no esté accediendo a la tarjeta de memoria. Antes de remover la tarjeta de memoria, primero se debe desmontarla para una extracción segura.

- $En la$  pantalla principal, seleccione  $\Box$ **Configuración de sistema** > **Almacenamiento** > **Desmontaje de tarjeta SD**.
- 2 Empuje la tarjeta de memoria gentilmente hasta que se desenganche del celular.
- Extraer la tarieta de memoria.

### $\bigoplus$  Nota:

 • No retire la tarjeta de memoria mientras el dispositivo está transfiriendo o agregando información para prevenir dañar o corromper las carpetas en la tarjeta de memoria.

## Formatear la tarjeta de memoria

Formatear su tarjeta de memoria en una PC puede causar incompatabilidades con su dispositivo. Formatear la tarjeta de memoria solo en el dispositivo.

En la pantalla principal, seleccione **Configuración de Sistema** > **Almacenamiento** > **Borrar tarjeta SD**.

### **A**Nota:

Antes de formatear la tarieta de memoria, no olvide de realizar un backup de toda la información importante almacenada en su celular. La garantía de los productores no cubre pérdida de información como resultado de las acciones realizadas por el usuario.

## <span id="page-10-0"></span>**Personalizar su teléfono**

## Hora y Fecha

En la pantalla principal presione la tecla  $\square$ **Configuraciónes de sistema** > Hora y fecha para controlar que fechsa y horario aparecen en el celular.

- **Hora y fecha automática**: Ajuste para recibir la información de la hora desde la red y actualizar la fecha y hora automáticamente.
- **Huso horario automático**: Ajuste de la información de la hora desde la red cuando uno se mueve por distintos husos horarios.
- **Ajuste de fecha**: Establezca manualmente la fecha actual.
- **Ajuste de hora**: Establezca manuamente el horario actual.
- **Seleccionar huso horario**: Seleccionar un huso horario.
- **Uso del fomato 24HS**: Ajusta para mostrar la hora en formato 24hs o en formato 12hs.
- **Seleccionar formato de fecha**: Selecciona un formato de fecha.

### **C**Onsejos:

 • Si la batería permanece completamente descargada, la hora y la fecha se reiniciarán.

## Bloquear la pantalla

Puede bloquear su celular activando la herramienta de bloqueo de pantalla.

En la pantalla principal, seleccionar la tecla  $\Box$ **Configuración de sistema** > **Personal** > **Seguridad** > **Bloqueo de pantalla**.

- **Ninguno**: Deshabilita el bloqueo de la pantalla.
- **Deslizar**: Seleccione deslizar para desbloquear la pantalla.
- **Desbloqueo por voz**: Establece el reconocimiento de una voz para desbloquear.
- **Patrón**: Delinea un patrón para desbloquear la pantalla.
- **PIN**: Desbloquea la pantalla ingresando un código PIN.
- **Contraseña**: Crear su contraseña privada para desbloquear la pantalla.

### Bloquear su tarjeta SIM

Puede bloquear su teléfono con el PIN que es suministrado con su tarjeta SIM.

- En la pantalla principal, presione el botón  $\Box$ Configuración de sistema > Seguridad > Establecer bloqueo de tarjeta SIM > Bloquear tarjeta SIM.
- 2 Seleccionar la tarjeta SIM, ingrese su PIN y seleccione **OK**.

#### Nota:

- Si ingresa un PIN incorrecto en varias ocaciones, su tarjeta SIM se bloqueará. Usted debe ingresar un PIN de desbloqueo de clave (PUK) para desbloquear la tarjeta SIM.
- Si usted bloquea su tarjeta SIM ingresando un PIN de desbloqueo de clave equivocado, lleve la tarjeta SIM a su proveedor de servicio para que la desbloqueen.

### Acceso a aplicaciones

- Deslice a la derecha o a la izquierda hacia otra pantalla, seleccione una aplicación.
- En la pantalla de inicio, pulse (:::) para ingresar a la lista de aplicaciones.
- Presione  $\mathbf{\Sigma}$  para regresar al menu anterior, presione  $\bullet$  para regresar al menu principal.
- Accesos a las aplicaciones recientemente utilizadas: Presione y mantenga apretado la tecla  $\bullet$  para ver las aplicaciones a las que ha ingresado recientemente.

### **C**Onsejos:

 • Su teléfono móvil tiene un sensor de movimiento interno que detecta su orientación. Si usted rota el dispositivo mientras utiliza alguna herramienta, la interface automáticamente cambiará la orientación de vista. Para que la interface mantenga la orientación cuando se rota el dispositivo, seleccione **Configuración** > **Visualización** > **Pantalla de Autorotación**.

## Administrar las aplicaciones

Conozca como ver las aplicaciones en ejecución

- En la pantalla principal pulse O> **Administración de apps**.
- Pulse **Ejecución**: usted puede observar todas las aplicaciones ejecutadas, pulse esta aplicación para ingresarlo, puede presionar **Detener** para que la ejecución se detenga.
- Pulse **Descargado**: puede observar todas las aplicaciones descargadas, pulse esta aplicación para ingresarlo. Puede chequear la información detallada de esta aplicación, pulse **Desinstalar** para elegir lo no descargado.
- Pulse **tarjeta SIM**: puede observar las aplicaciones descargadas en la tarjeta SD, puede elegir mover estas aplicaciones a su celular.

# <span id="page-13-0"></span>**Función Básica**

## <span id="page-13-1"></span>**Llamadas**

Aprenda a usar las funciones de llamada, tales como realizar y responder llamadas, utilizar opciones disponibles durante una llamada o personalice y emplee funciones de relacionadas con llamadas.

### Realizar una llamada

- En la lista de aplicaciones, pulse  $\left($ .
- Marque el número directamente o elija un número de la lista filtrada que tiene dígitos coincidentes.
- 3 Realice una llamada de voz o una video llamada.
- Pulse **Para finalizar la llamada**.

### **C**onsejos:

Las funciones de marcado inteligente del teléfono lo ayudan a hacer llamadas rápida y fácilmente. Simplemente ingrese el número de teléfono o las primeras letras del nombre de la persona que desea contactar. La marcación inteligente busca automáticamente y filtra los contactos almacenados y los números de teléfonos del historial de llamadas.

#### Nota:

- Para llamadas internacionales, presione por un momento 0 para ingresar el signo "+" para los prefijos internacionales.
- En muchas áreas es ilegal grabar una llamada sin el permiso correspondiente. Siempre solicite permiso a la otra parte antes de grabar una llamada.

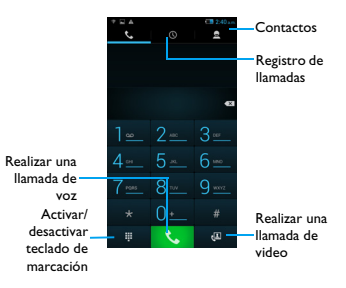

## Responder/Rechazar una llamada

- Durante una llamada entrante, presione, mantenga apretado  $\bigcirc$  y deslice su dedo hacia la derecha **L** para responder la llamada, deslice hacia la izquierda **com** para rechazar la llamada. (Presione la tecla lateral del volumen para ajustarlo).
- 2 Presione di para activar el altavoz.
- Presione **n** para finalizar la llamada.

## Realizar una conferencia

Si la red lo permite, usted puede tener dos o más llamadas o realizar una conferencia.

- Durante una llamada, pulse + para ingresar un número telefónico y luego presione  $\zeta$  para marcar el número. El segundo número es marcado.
- 2 La primera llamada será puesta en modo de espera.
- 3 Pulse  $\mathbb{Z}$  para cambiar el teléfono, apriete  $\mathbf{\hat{A}}$ para inicar la conferencia.
- 4 Para finalizar la llamada, pulse finalizar.

## Realizar una llamada de emergencia

Puede realizar una llamada de emergencia sin una tarjeta SIM en el teléfono móvil.

Por ejemplo, en Europa el número estándar de emergencia es 112 y en el Reino Unido es 999.

### **C**Onsejos:

 • Si usted ha habilitado el bloqueo del teléfono pero olvidò su contraseña o patrón de desbloqueo puede continuar realizando llamadas de emergencias pulsando Llamada de Emerencia en la pantalla.

## <span id="page-14-0"></span>**Mensajes**

Usted puede utilizar su teléfono celular para enviar mensajes de texto y mensajes multimedia.

### Enviar un mensaje

- En la lista de aplicaciones, pulse  $\frac{1}{2}$ .
- Pulse Nuevo Mensaje  $\blacksquare$ .
- $3$  Ingrese el número o pulse  $\Box$  para seleccionar el número telefónico desde su agenda.
- 4 Seleccione la siguiente carpeta e ingrese su mensaje de texto.
- **5** Presione  $\Box$  > **Agregar Asunto** y agregue un asunto a mensaje.
- 6 Pulse  $\mathcal{N}$  y adjunte un achivo (imagen, audio, video o una presentación).
- $Pulse$  para enviar el mensaje.

### **A**Nota:

 • Copyright protege imágenes y sonidos los cuales no pueden ser enviados a través de mensajes multimedia MM.

## <span id="page-15-1"></span><span id="page-15-0"></span>**Email**

## Establecer una cuenta de email

- En la pantalla de inicio, pulse ...
- Ingrese su dirección de email y contraseña
- Seleccione **Configuración manual** y elija **POP3/IMAP/Exchange** y luego pulse **Siguiente**.
- 4 Si el tipo de cuenta que desea establecer no se encuentra en la base de datos del teléfono celular, se le solicitará ingresar más detalles.
- 5 Seguir las instrucciones en pantalla.

### Nota:

- Cuando usted esté finalizando la instalación de su cuenta de email, los mensajes del correo electrónico serán descargados en su dispositivo.
- Seleccione un nombre de cuenta en la parte superior de la pantalla, y luego seleccione la cuenta desde la cual usted desea recuperar los mensajes.
- Consulte a proveedor de servicio de correo por la configuración del servidor de correo electrónico.

## Enviar un email

- $Pulse \sum_{i}$ e inicie la edición del correo electrónico.
- Seleccione el asunto del archivo y el ingreso de texto del archivo para ingresar un asunto y su texto del email.
- 3 Presione **D**, elija la carpeta **Cc/Bcc** y agregue mas destinatarios.
- Presione  $\equiv$  y adjunte un archivo. Usted puede adjuntar archivos multimedia, contactos, o ubicación de información.
- $Pulse$  para enviar el email.

### **C**Onsejos:

 • Si usted está desconectado a internet o fuera del area de servicio, el mensaje serà retenido en la lista de mensajes hasta que usted se encuentre online y en su área de servicio.

## Mirar un mensaje de email

Cuando haya finalizado la instalación de su cuenta de email, los mensajes del correo electrónico serán descargados en su aparato.

Si usted há creado dos o más cuentas, usted puede cambiar entre ellas.

Desde la vista de mensajes, siga las siguientes instrucciones:

- Para ir al siguiente mensaje, pulse  $\langle / \rangle$ .
- Para mover el mensaje a otra carpeta, presione O> **Mover**.
- Para borrar un mensaje, seleccione  $\hat{=}$ .
- Para responder el mensaje, seleccione  $\spadesuit$ .
- Para marcar el mensaje como importante, seleccione  $\bigstar$
- Para marcar el mensaje como no leído, seleccione **...**

## <span id="page-16-0"></span>**Organice su agenda**

Aprenda las funciones básicas de la agenda

### Agregar un nuevo contacto

- Pulse **A** para ingresar a **Contactos**.
- Pulse  $\frac{2}{3}$ , y seleccione una ubicación de la memoria.
- 3 Agregue un número telefónico y detalles como usted desee.
- 4 Pulse **Hecho** para guardar.

#### **C**Onsejos:

- Usted puede crear contactos seleccionando **Agregar contactos desde** la pantalla de registros de llamadas.
- Para contactos en la agenda inteligente, usted puede agregar información detallada, como número de casa, número de trabajo, imágenes de contacto y tono.

### Encontrar un contacto

- En la pantalla de inicio, pulse **Ault** para ingresar a **Contactos**.
- 2 Deslice hacia arriba o abajo la lista de contactos.
- 3 Pulse  $Q_e$  e ingrese las primeras letras del nombre en la barra de búsqueda (Por ejemplo "John Henry" ingrese J H).
- 4 Seleccione el contacto de la lista de opciones.

### Crear su tarjeta de contacto

- En la lista de aplicaciones, pulse  $\overline{1}$  >  $\overline{2}$ .
- 2 Seleccione **Establecer mi perfil** en la parte superior de la lista de contactos.
- 3 Ingrese sus datos personales.
- 4 Pulse **Finalizar**.

Puede enviar su tarjeta de contactos a otros o compartirlo presionando  $\Box$  y seleccionando **Compartir**.

## Crear un grupo de contactos

Al crear un grupo de contactos, usted puede administrar múltiples contactos y enviar un mensaje a un grupo completo.

- En la lista de aplicaciones, pulse  $\frac{1}{2}$  >  $\frac{1}{2}$ .
- Pulse  $\mathcal{L}_i$  y elija una ubicación de memoria.
- Ingrese un nombre y personalice la configuración para el grupo.
- 4 Agrege miembros al grupo.
- 5 Pulse **Finalizar**.

### Importar/Exportar sus contactos

Usted puede importar archivos de contactos desde la tarieta de memoria a su aparato y exportar los contactos desde su dispositivo móvil a la tarjeta de memoria.

- En la lista de aplicaciones, pulse  $\blacksquare$ .
- Presione **D** > **Importar/Exportar.**
- Elija una ubicación de la memoria.
- Eilia contactos a copiar.
- 5 Pulse **Aceptar** para confirmar.

# <span id="page-18-0"></span>**Multimedia**

## <span id="page-18-1"></span>**Música**

Escuche su música preferida con el reproductor de música.

## Reproductor de Música

- Pulse para ingresar a la pantalla de música.
- 2 Seleccione una categoría de música.
- 3 Utilice las siguientes teclas para controlar la reproducción.

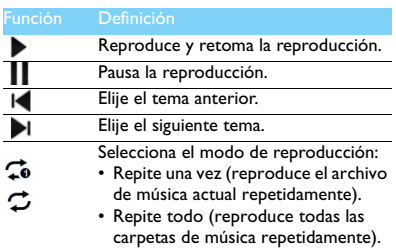

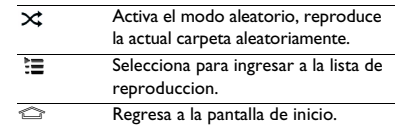

## Configurar la Música

Presione  $\Box$  para ingresar dentro de Configuraciónes:

- Parte aleatoria: Reproduce todas los archivos en la carpeta aleatoriamente.
- **Agregar a la lista de reproducción**: Añade nueva música a su lista de reproducción.
- **Usar como ringtone**: Elija una canción como ringtone.
- **Borra**: Elimina la canción de la lista de reproducción.
- **Efectos de Sonido**: Selecciona un efecto de sonido.
- **Librería**: Regresa a la categoría de música.
- **Búsqueda**: Busca una canción.

#### Nota:

 • Cuando usted escucha la canción, ajuste el volumen a moderado. Exposición continua a alto volumen puede puede dañar su oído.

## <span id="page-19-0"></span>**Cámara**

Aprenda sobre las funciones de la cámara. La misma permite tomar fotos con el celular.

## Sacar fotos / videos

- En el menú principal, seleccionar **10**
- 2 Presionar  $\blacksquare$  para seleccionar la filmadora.
- 3 Apunte el lente de la cámara al objeto que desea capturar y haga los ajustes necesarios.
- 4 Para aumentar el zoom, posicione dos dedos en la pantalla y lentamente sepárelos. Para disminuir el zoom, junte los dedos.
- 5 Presione donde quiera hacer foco en la vista preliminar. El marco de foco se mueve al lugar que presiona y se pone de color verde cuando el objeto esta bajo foco.
- $6$  Seleccione  $\bullet$  para sacar una foto o video. Las fotos o videos son guardados automáticamente.

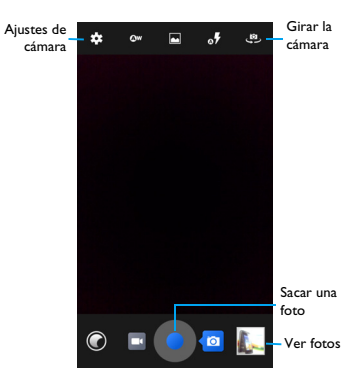

## Funciones de la Cámara

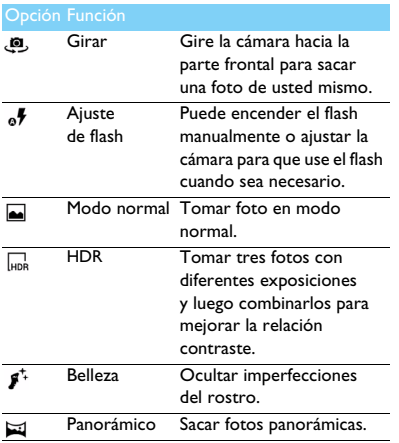

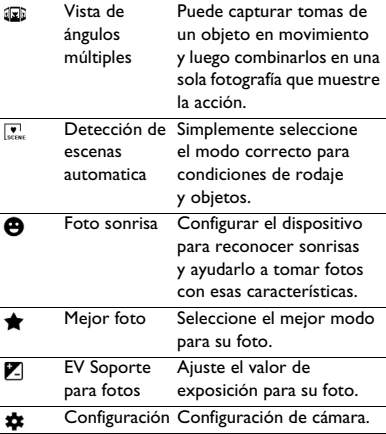

## Configuración de Cámara

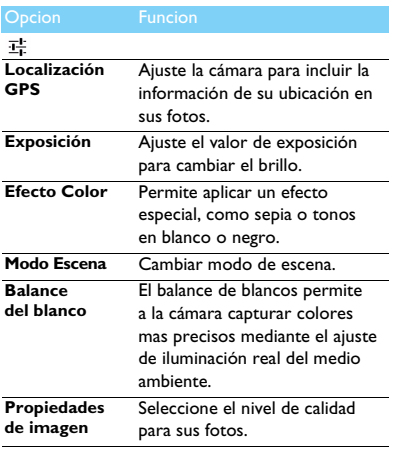

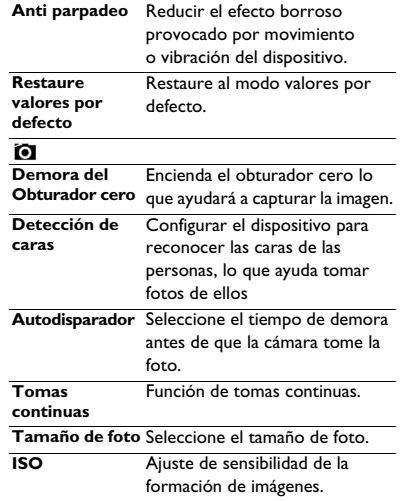

**Belleza de Cara** Oculta imperfecciones de cara.

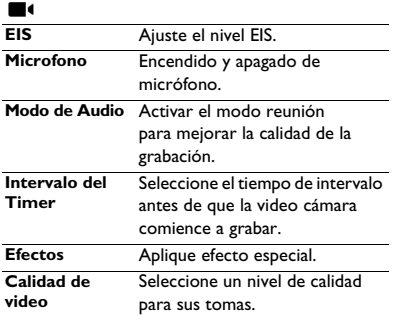

### Ver imágenes

Luego de tomar fotografías, seleccione el ícono de vista de imágenes para observar las fotos tomadas o pulse  $\mathbb{Z}$  para ver las fotografías.

- Para ver más imágenes, deslícese a la izquierda o la derecha.
- Para acercar o alejar la vista, ubique sus dos dedos en la pantalla y lentamente aléjelos o póngalos juntos. Para volver al tamaño original, pulse dos veces la pantalla.
- Para enviar una foto a otros, pulse  $\leq$ .
- $\cdot$  Presione la tecla Opción  $\equiv$  para acceder a las siguientes opciones:
	- **Borrar**: Elimina la fotografía.
	- **Presentación**: Inicia una presentación.
	- **Editar**: Edita la fotografía con el editor de imagen.
	- **Rotar a la derecha**: Para rotar la imagen en sentido horario.
	- **Rotar a la izquierda**: Para rotar la fotografía en el sentido de antihorario.
	- **Recortar**: Para agregar la imagen al portapapeles.
	- **Establecer imagen como**: Para establecer su imagen como fondo de pantalla o una imagen de contacto.
	- **Detalles**: Para ver la información detallada de esta foto.

## <span id="page-23-0"></span>**Grabador de voz**

Aprenda a manejar el grabador de voz de su dispositivo.

## Grabador de nota de voz

- Abra la lista de aplicaciones y pulse  $\bigcap$ .
- 2 Pulse **e** para inicar la grabación.
- $3$  Pulse para finalizar la grabación y elija guardar/ descartar. (Pulse para escuchar la nota de voz antes de guardarlo o descartarlo).

## Reproducir una nota de voz

- 1 Pulse > **Lista de reproducción** > **Mis grabaciones** para acceder a la lista de notas de voz.
- 2 Seleccionar una nota de voz para escuchar.

## <span id="page-23-1"></span>**Radio FM**

Aprenda a escuchar música y noticias en la radio FM. Para escuchar radio FM, debe conectar un auricular, el cual sirve como antena de radio.

## Escuchar radio FM

- 1 Conectar los auriculares al teléfono móvil.
- 2 Pulse  $=$  para ingresar a la radio FM.
- 3 Pulse  $\blacksquare$  /  $\blacksquare$ , La radio FM escanea y guarda las estaciones disponibles automáticamente. Pulse  $\langle$  /  $\rangle$  para sintonizar la frecuencia de radio por +/-0.1 MHZ.
- $4$  Pulse  $\bullet$  para apagar la radio.

## Configuración de la Radio

Pulse **para acceder a las siguientes opciones:** 

- 1 **Búsqueda**: Escanea las estaciones de radio y guarda las disponibles automáticamente.
	- Pulse  $\equiv$  para ver la lista de reproduccion.
- 2 **Altavoz**: Enciende el altavoz.
- 3 **Grabación de radio FM**: grabe la estación FM que desee grabar. Pulse  $\bullet$  para iniciar la grabación, pulse **para detener la grabación**. Pulse > **Lista de reproducción** > **Grabaciones FM** para acceder a la lista memo de voz.

# <span id="page-24-0"></span>**Aplicaciones de oficina**

## <span id="page-24-1"></span>**Ahorro de energía**

Deslice hacia la arriba o hacia abajo el botón del lado izquierdo del celular para encender/apagar el modo de ahorro de energía.

- En la lista de aplicaciones, pulse  $\bullet$ .
- 2 Puede seleccionar **modo Mejor** or **Mi Modo**:
	- **Modo Mejor**: Llamada retenida, SMS, deshabilitar la conexión de datos.
	- **Mi modo:** El usuario puede personalizar su propio modo de ahorro de nergia.

Pulse  $\frac{1}{n+1}$  para ingresar a la configuración de mi modo: establecer brillo, hora de inactividad, seleccionar si desactiva WLAN/data del celular/ bluetooth/GPS y administre las aplicaciones en funcionamiento.

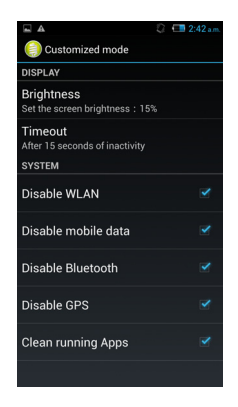

## <span id="page-25-0"></span>**Administre su calendario**

Usted puede crear una lista de tareas y realizar un plan en su calendario.

### Vista del calendario

- En la lista de aplicación, pulse 28.
- Pulse la fecha en la parte superior de la pantalla.
- 3 Seleccione un modo de vista:
	- **Día**: Bloques horarios para un día completo.
	- **Semana**: Bloques horarios para los días de una semana completa.
	- **Mes**: Todo el mes completo en una vista.
	- **Agenda**: Una lista de todos los eventos y tareas organizadas para un periodo especifico.

## Crear un evento

- En la lista de aplicaciones, pulse 28.
- 2 Pulse O> **Nuevo evento**.
- 3 Ingrese los detalles del evento y seleccione **Hecho**.
- 4 Mientras observa un evento, púlse para editar eventos que haya creado; pulse **Hecho** para guardar la actualización.

## <span id="page-25-1"></span>**Alarma**

Aprenda cómo configurar y utilizar una alarma.

## Configurar la alarma

- En la lista de aplicaciones, pulse  $\vee$ .
- 2 Pulse  $\circled{1}$  > **Encendido** y ajuste los detalles de la alarma, o encienda la existente.

## Detener la alarma

Cuando la alarma suene,

- Seleccione  $-\alpha + 1$ a alarma se detiene.
- Seleccione  $z^z$ : La alarma sonará nuevamente después de 10 minutos.

## Crear un reloj mundial

Pulse  $\triangledown$  para elegir una ciudad en la lista de opciones.

## Utilizar el cronómetro

Pulse > **Iniciar** para dar funcionamiento al cronómetro. Cuando usted haya finalizado, seleccione **Pare**.

## Utilizar el Temporizador

- $P_{\text{ulse}}$   $\overline{X}$
- 2 Configure la duración del temporizador
- 3 Seleccionar **Inicio** para comenzar el temporizador.
- Cuando el temporizador finalice, seleccione **Detener** para apagar la alarma. Pulse **para** limpiar la información del temporizador.

## <span id="page-26-0"></span>**Administración de archivos**

## Observe sus archivos

Aprenda a acceder a varios tipos de archivos guardados en su equipo.

- Pulse **para abrir sus archivos.**
- 2 Abra un archivo, pulse  $\Box$  para crear una nueva carpeta.
- 3 Para ordenar archivos o carpetas, pulse : y seleccione **Ordenar**.
- 4 Para buscar los archivos guardados en su celular,  $_{\text{pulse}}$   $Q_{\bullet}$ .

## Organice sus archivos

Pulse **:** y seleccione **Elegir archivo o carpeta**. Usted puede copiar, mover o borrar un archivo de una carpeta.

- Pulse  $\left[\begin{matrix}\mathbb{E} \\ \mathbb{I}\end{matrix}\right]$  para copiar el archivo.
- Pulse **para cambiar el nombre a un archivo.**
- Pulse  $\triangleq$  para eliminar archivos.

## <span id="page-26-1"></span>**Búsqueda**

- En la pantalla principal, pulse  $\mathbb Q$ .
- 2 Usted puede colocar el texto en la barra de búsqueda o pulsar  $\bullet$  para ingresar texto mediante la voz.
- 3 Cuando usted vea la imagen del micrófono, diga las palabras que desea tipear.
- 4 Usted puede realizar una búsqueda desde el teléfono móvil, tarieta SD o internet.
- 5 Seleccione un resultado de búsqueda.

## <span id="page-27-0"></span>**Calculadora**

Aprenda a realizar cálculos con su teléfono celular.

- Utilice las teclas de la pantalla para cálculos básicos (Deslice la pantalla a la vista específica de la calculadora).
- Presione **D** > Limpiar Historia para limpiar borrar el historial de cálculos.

# <span id="page-28-0"></span>**Conexiones**

## <span id="page-28-1"></span>**Bluetooth**

Su teléfono celular puede conectarse a un dispositivo Bluetooth compatible para intercambio de información.

## Encender/Apagar el Bluetooth

- 1 Desde la pantalla de inicio, pulse > **Bluetooth**.
- Seleccione Encender o Apagar el Bluetooth.
- Pulse el Bluetooth para ingresar a él para otras configuraciónes de Bluetooth.

#### A Nota:

 • Apague el Bluetooth cuando no esté en uso para resguardar el consumo de batería, o en lugares donde el dispositivo de conexión este prohibido, tales como a bordo de una aeronave o en hospitales.

## Recibir información via Bluetooth

- Encienda primero el Bluetooth, luego pulse  $\frac{1}{2}$ **Bluetooth** para hacer visible el equipo.
- 2 Luego seleccione **Búsqueda de dispositivos**.
- 3 Seleccione un dispositivo, ingrese una contraseña de conexión y seleccione **Aceptar** para conectarse con el otro dispositivo.
- 4 En el equipo receptor, acepte el archivo.

### A Nota:

- Algunos dispositivos, especialmente los auriculares o manos libres pueden tener un PIN de Bluetooth por defecto, tal como 0000. Si otro dispositivo tiene un PIN, debe ingresarlo.
- Una vez que la información es recibida, se almacena en la carpeta de bluetooth. Si recibe un contacto, automáticamente es guardado en la agenda de su celular.

## Enviar data via Bluetooth

- Seleccionar un archivo o ítem, tales como un contacto, evento de calendario, nota de voz, o archivo de medios, desde una aplicación apropiada o Mis Archivos.
- Seleccione la opción para enviar información via Bluetooth.
- 3 Busque y conéctese con un dispositivo Bluetooth activado.

## <span id="page-29-0"></span>**Wi-Fi**

Aprenda a utilizar las opciones de conexión del teléfono celular. Usted puede conectarse a internet u otra red donde haya puntos de acceso o hotspot disponible.

## Encienda la conexión y conéctese a WI-Fi

- Desde la pantalla de inicio, pulse  $\frac{1}{2}$  > **Conexión y redes** > **Wi-Fi**.
- 2 Desplace el botón de encendido de Wi-Fi hacia la derecha y enciendaWi-Fi.
- 3 Su dispositivo buscará la red de Wi-Fi disponible automáticamente.
- 4 Seleccione una red.
- 5 Si usted seleccionò una red protegida, se le solicitarà ingresar una clave o contraseña de red.
- 6 Seleccione **Conectar**.

## <span id="page-29-1"></span>**VPN**

Aprenda a crear una red privada virtual (VPN) y conectarse.

## Establecezca un perfil VPN

- 1 En la lista de aplicaciones, pulse > **Conexión y redes** > **Mas** > **VPN**.
- 2 Pulse + para ingresar un nombre para el servidor VPN y seleccione un tipo de VPN.
- 3 Cambie las opciones según se requiera.
- 4 Cuando haya finalizado, seleccione **Guardar**.

### **C**Onsejos:

- Las opciones disponibles pueden variar dependiendo del tipo de VPN.
- Su dispositivo debería estar configurado con acceso a internet. Si usted tiene inconvenientes accediendo a internet, debe editar las conexiones. Si no está seguro que información ingresar, consulte a su administrador VPN.
- Para utilizar esta función, debe activar la función de bloqueo de la pantalla.

## Conectarse a VPN

- 1 En la lista de aplicaciones, pulse > **Conexión y redes** > **VPN**.
- 2 Seleccione una red privada.
- 3 Ingrese un nombre de usuario y contraseña, y luego seleccione **Conectar**.

## <span id="page-30-0"></span>**Compartir la red de su teléfono móvil**

Aprenda a establecer su dispositivo como un módem de conexión o punto de acceso de conexión para PC u otro dispositivo, y comparta la conexión de red de su dispositivo móvil.

## Comparta la red de su teléfono móvil via USB

- 1 Utilzando un cable USB, conecte un cable multifunción de su teléfono móvil a una PC.
- 2 En la lista de aplicaciones, seleccione **Configuración** > **Conexión y redes** > **Más** > **Tethering y hotspot portátil**.
- 3 Seleccione **USB tethering** para activar la función de USB tethering. Su dispositivo comparte la conexión de red del celular con la PC.
- 4 Para dejar de compartir la conexión de red, pulse Apagar USB tethering.

## <span id="page-30-1"></span>**Internet**

Aprenda a acceder y agregar sus páginas a Favoritos.

### Buscar una página web

- En la lista de aplicaciones, pulse ...
- 2 Para acceder a una página web específica, seleccione el campo URL, ingrese la dirección de la página web.
- 3 Comience a ver la página web.

Mientras busca la página web, acceda a las siguientes opciones:

- Para acercar o alejarse, ubique sus dos dedos en la pantalla, aléjelos y juntelos lentamente.
- Para abrir/cerrar la ventana, pulse  $\blacksquare$ .
- Para agregar la página web actual en favoritos, presione O> **Guardar en Favoritos**.
- Para ver su historial de descarga, presione  $\Box$ **Favoritos/Historial**.
- Para cambiar la configuración del buscador, presione O> **Configuraciónes**.

## <span id="page-31-0"></span>**Conexiones de PC**

Aprenda a conectar su teléfono a una PC con un cable USB en modo conexión USB.

- 1 Conecte su teléfono una computadora con un cable USB.
- 2 Cuando esté conectado, seleccione **Encender almacenamiento USB**.
- 3 Su celular actuará como un disco removible. Si usted inserta una tarjeta de memoria en el dispositivo, puede acceder también al directorio de archivo de la tarjeta de memoria utilizando el dispositivo como un lector de tarjeta de memoria.
- 4 Copie los archivos de la PC a la tarjeta de memoria.
- 5 Cuando haya finalizado, seleccione **Apagar almacenamiento de USB**.

# <span id="page-32-0"></span>**Configuraciónes**

## <span id="page-32-1"></span>**Conexión y Redes**

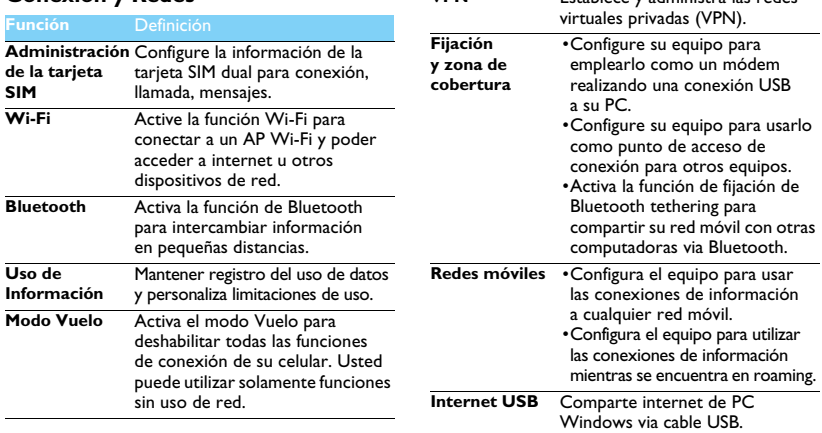

**VPN** Establece y administra las redes

## <span id="page-33-0"></span>**Dispositivo Personal**

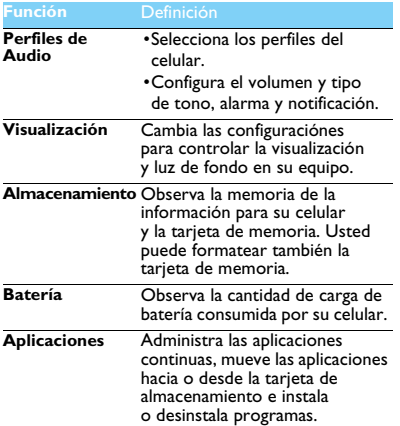

<span id="page-33-1"></span>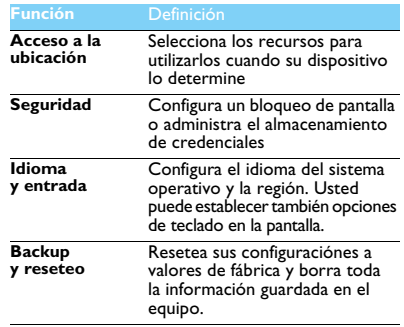

## <span id="page-33-2"></span>**Cuenta**

Para agregar sus cuentas, [vea "Email" pagina 15.](#page-15-1)

<span id="page-34-0"></span>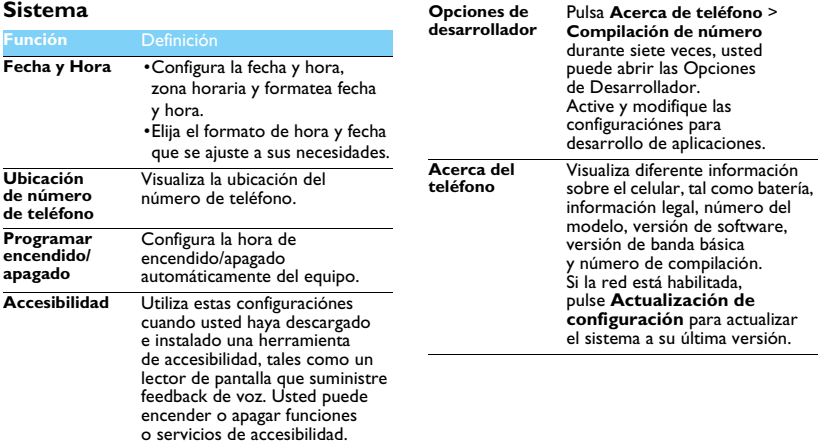

# <span id="page-35-0"></span>**Consejos y trucos**

## <span id="page-35-1"></span>**Optimice el funcionamiento de la batería de su Philips Xenium**

Aquí hay algunos pasos para ayudarlo a optimizar el funcionamiento de la batería de su Philips Xenium.

### Como optimizar la espera y el tiempo de conversación de su teléfono celular?

- Siempre asegúrese que su teléfono móvil esta configurado apropiadamnete para cumplir con su uso real. La configuración de perfil significativamente impatca en el funcionamiento de la batería de celular. En general, el modo Fuera es la configuración que mas agota la energía de la batería mientras que el modo Silencio consume la menor cantidad de energía.
- Si usted esta empleando el teléfono Xenium con la función dual de SIM, intente activar las 2 tarjetas SIM unicamnete cuando sea necesario. Si usted se encuentra en un país con una sola cobertura, desactive Sin Cobertura SIM para prllongar el uso de la batria.
- Si usted no esta utilizando aplicaciones como Bluetooth, WIFI, GPS y JAVA, desconéctelos. Y asegúrese de bloquear su teléfono para prevenir apretar accidentalmente lel teclado con la función autobloqueo.
- Ajuste la intensidad y duración de la visualización del fondo de luz de la pantalla a un nivel medio o bajo y por una duración corta. En general cuanto más bajo este el nivel del fondo de luz y mas corta sea la duración, mas reserva de energía tendrá.
- Evite utilizar o ubicar su teléfono cerca de objetos magneticos (ejemplo: radio o televisión) o sobre superficies de metal, las cuales impataran en la conexión de la red y en ultima instancia agotaran la energía de la batería.

## Como porlongar la vida de la batería?

- Cargue la batería una vez que el aviso de batería baja se presente.
- La temperatura impactarà en el uso de la batería. El calor degradará el funcionamiento de la batería. Mantenga su teléfono lejos del sol o un auto caliente. En caso de bajas temperaturas, ubique su teléfono en un lugar más cálido (ejemplo: su bolsillo), ya que la capacidad de la batería disminuye a media que desciende la temperatura.
- Siempre utilice accesorios originales que permitan que su batería funcione normalmente. Los accesorios no originales (ejemplo: cargador) pueden dañar su batería e incluso su teléfono.

# <span id="page-36-2"></span><span id="page-36-0"></span>**Seguridad y Precaución**

#### <span id="page-36-1"></span>**Precaución**

#### **Mantenga su teléfono celular lejos del alcance de los niños.**

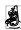

Mantenga su teléfono y todos los accesorios fuera del alcance de los niños. Las partes pequeñas pueden causar golpes o lesiones graves si se ingieren.

#### **Ondas de Radio**

Su teléfono transmite/recibe ondas radiales en GSM/WCDMA.

Controle con el proveedor que el equipo electrónico utilizado **es** en su vehículo no sea afectado por energía radial.

#### **Desactivación de su celular**

152 Apague su celular mientras se encuentre en vuelo. El uso de teléfonos **100** móviles en un vuelo puede ocasionar daños para la operación aérea. interrumpa las redes de los teléfonos móviles y puede ser ilegal.

**En hospitales, clínicas, otros centros de salud y en cualquier lugar**  $\sim$  más donde pueda estar cerca de un equipo medico.

En áreas con una atmosfera potencialmente explosiva (ejemplo:

estaciones de servicio y también áreas donde el aire contenga partículas de polvo, tales como metal). En un vehículo que transporte productos inflamables o un vehículo portador de líquidos de petróleo (LPG). En canteras u otras áreas donde puedan ocasionarse detonaciones.

#### **Su celular y su auto**

Evite utilizar el teléfono celular mientras maneje y siga las regulaciones **ES** que restringen el uso de los teléfonos celulares mientras se conduce. Utilice el manos libres para mejorar su seguridad en lo posible. Asegúrese que su teléfono móvil y su auto conjuntamente no bloqueen ningún airbag y otro dispositivo de seguridad fijado en su auto.

#### **Manipule su teléfono cuidadosamente y sensiblemente**

Para una operación óptima y satisfactoria del teléfono, se le recomienda utilizar el teléfono en una posición de operación normal.

- No exponga su móvil a temperaturas extremas.
- No sumerja el teléfono a cualquier liquido. Si su móvil está húmedo, apáguelo, retire la batería y déjelo secar por 24hs antes de usarlo nuevamente.
- Para limpiar el teléfono celular, séquelo con un trapo suave.
- En espacios calurosos o luego de la exposición prolongada al sol (ejemplo: detrás de la ventana o un parabrisas), la temperatura de su celular puede aumentar. Sea cuidadoso en este caso al agarrarlo y también evite emplearlo en un ambiente cuya temperatura supera  $\int$ los 40°C.

#### **Proteja las baterías de un posible daño.**

Usted debería utilizar solo los accesorios originales Philips, debido  $\mathbb{A}^{\bullet}$  a que si emplea cualquier otro accesorio puede dañar su teléfono y esto sería peligroso, y haría que la garantía de su Philips se anule. El uso de un tipo indeterminado de batería puede ocasionar también una explosión.

Asegúrese que las partes dañadas sean reemplazadas inmediatamente por un técnico especializado y que ellos sean sustituidos por partes originales.

- Su teléfono es impulsado por una batería recargable.
- Utilice un cargador específico solamente.
- No exponer al fuego.
- No deforme o abra la batería.
- No se permiten objetos de metal junto al teléfono móvil (tales como llaves en su bolsillo) cerca del circuito del contacto de la batería.
- Evite exponerlo a altas temperaturas (>60°C o 140°F), humedad o ambientes ácidos.

#### **Cuidado del medio ambiente**

Recuerde observar las regulaciones locales en relación a lo  $\Box$  dispuesto por los materiales de empaque, baterías consumidas y viejos teléfonos y por favor promueva el reciclaje. Philips ha marcado la batería y el packaging con símbolos estándar diseñados para promover el reciclaje y el desecho apropiado.

 $\bigcirc$ : El material de la etiqueta del packaging es reciclable.

**(2)**: Se ha realizado un aporte financiero al sistema de reciclaje y recuperación nacional de packaging asociado.

 $\triangle$ : El material plástico es reciclable (también se identifica el tipo de plástico).

#### **Protección auditiva**

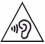

Cuando escuche música, ajuste el nivel de volumen a moderado.

Las continuas exposiciones a volúmenes altos de sonido pueden  $\Delta$ periudicar su audición.

#### **Marcación WEE en el DFU: "Información al Consumidor"**

#### **Eliminación de su antiguo teléfono móvil**

Su producto está diseñado y producido con materiales y componentes de alta calidad, los cuales pueden ser reciclables y reutilizados.

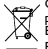

Cuando un símbolo de contenedor de ruedas se adjunta al producto significa que el producto esta cubierto por la Directiva Europea 2002/96/EC.

Por favor infórmese sobre el sistema local de separación de residuos para productos eléctricos y electrónicos.

Por favor actúe de acuerdo a sus reglas locales y no elimine su antiguo teléfono móvil como habitualmente desecha los residuos de su hogar. La correcta eliminación de desechos de su antiguo celular ayudará a prevenir posibles consecuencias negativas para la salud humana y el medio ambiente.

El dispositivo puede contener productos, tecnología o software sujetos a leyes de exportación y regulaciones de Estados Unidos y otros países. Se prohíbe el no cumplimiento de las leyes.

### <span id="page-37-0"></span>**Consejos:**

#### **Marcapasos:**

Si usted tiene un marcapasos:

- Siempre mantenga el teléfono móvil a mas de 15cm de su marcapasos cuando el teléfono esté encendido, con el fin de evitar posibles interferencias.
- No lleve el celular dentro del bolsillo de su camisa.
- Utilice el oído opuesto al marcapasos para minimizar una posible interferencia.
- Apague su teléfono móvil si sospecha que se esta llevando a cabo una interferencia.

#### **Uso de Audífono**

Si usted usa audífonos, consulte con su medico o el fabricante del audífono para saber si su audífono puede sufrir cualquier tipo de interferencia.

#### **Como prolongar la vida de la batería de su celular**

Para que su celular funcione apropiadamente, es importante contar con suficiente carga de batería. A efectos de ahorro de energía, siga los siguientes pasos:

- Apague la función de Bluetooth de su celular.
- Establezca el nivel de luz de fondo y la duración del teléfono móvil a un valor bajo.
- Encienda el teclado de autobloqueo, apague el sonido del teclado, ponga en vibración o alertas de vibración.
- Establezca conexión GPRS cuando sea necesario. De otra manera, su teléfono seguirá buscando una conexión GRPS y agotará la carga de la batería.
- Apague su teléfono, si no existe cobertura. De otra forma, el celular seguirà buscando red, y agotará la carga de la batería.

### <span id="page-38-0"></span>**Solución de Problemas**

#### **El teléfono no enciende**

Quite/Reinstale la batería. Luego cargue el teléfono hasta que el ícono de la batería siga deslizándose. Desenchufe el cargador y trate de encender el teléfono móvil.

#### **El equipo muestra BLOQUEADO cuando usted enciende el teléfono**

Algunas personas intentaron utilizar el dispositivo, pero no sabían el código de PIN ni el código de desbloqueo (PUK). Contacte a servicio técnico.

#### **La visualización muestra falla IMSI**

Este problema está relacionado con su suscripción. Contacte a su operador.

#### **Su teléfono no regresa a la pantalla principal**

Mantenga presionado durante un tiempo prolongado la tecla de cortado o apague el equipo, controle que la tarjeta SIM y la batería estén instaladas correctamente y enciéndalo nuevamente.

#### **El símbolo de red no aparece**

Se perdió la conexión de red. Aun así usted está en un oscuro de señal (en un túnel o entre edificios altos) o fuera del área de cobertura de conexión. Intente reconectarse desde otro lugar a la red (especialmente cuando este en el exterior), controle que la antena este en su lugar si el dispositivo móvil tiene una antena externa o contacte a su operador de red para asistencia/información.

#### **La pantalla no responde (o el display responde lentamente) al tocar las teclas**

La pantalla responde más lentamente en temperaturas mas bajas. Esto es normal y no afecta el funcionamiento del teléfono. Lleve el teléfono a un lugar más cálido e intente nuevamente. Caso contrario, contáctese con su proveedor.

#### **Su batería parece recalentada**

Usted puede estar utilizando un cargador que no sea apropiado para su equipo. Asegúrese siempre de llevar consigo y utilizar el accesorio original Philips.

#### **Su celular no muestra los números de las llamadas entrantes**

Esta función depende de la red y la suscripción. Si la red no envía los números telefónicos de las llamadas entrantes, el móvil mostrara Llamada 1 o nada. Contacte a su operador para obtener mayor información al respecto.

#### **Usted no puede enviar mensajes**

Algunas redes no permiten intercambios de mensajes con otras redes. Primero controle que usted haya podido ingresar el número de de servicio de SMS, o contacte a su operador para obtener mayor información al respecto.

#### **Usted no puede recibir y/o guardar imágenes JPEG**

Una imagen puede no ser aceptada por su teléfono móvil, si es muy grande o el nombre muy largo, o si no tiene el formato correcto de archivo.

### **Usted siente que ha perdido algunas llamadas**

Revise sus opciones de desvío.

#### **Cuando la batería está cargando, el ícono no muestra la barra y el contorno parpadea**

Solo cargue la batería en un ambiente donde la temperatura no esté por debajo de los 0°C (32°F) o supere los 50°C (113°F).

En otra circunstanscia, por favor contáctese con su proveedor de celular.

#### **La pantalla muestra falla de SIM**

Verifique que la tarjeta SIM se haya insertado correctamente. Si el problema continúa, puede que la tarjeta SIM esté dañada. Contactar al operador.Contactar al operador.

#### **Cuando se trata de utilizar una función en el menú, la pantalla muestra NO PERMITIDO**

Algunas funciones dependen de la red. Ellos están disponibles únicamente únicamente, por lo tanto, si la red o su suscripción los asiste. Contacte a su operador para obtener mayor información al respecto.

#### **La visualización muestra INSERTE SU TARJETA SIM**

Revise que la tarjeta SIM haya sido insertada correctamente. Si el problema persiste, su tarjeta SIM puede estar dañada. Contacte a su operador.

#### **La autonomía de su celular parece ser más baja que la indicada en el manual de usuario.**

La autonomía esta relacionado a sus configuraciónes (ejemplo: timbre, volumen, luz de fondo, duración) y las funciones que usted utiliza. Para mejorar la autonomía, en la medida de lo posible, usted debe desactivar las funciones que no utilice.

#### **Su teléfono no funciona bien en su auto**

Un auto contiene muchas partes metálicas que absorben las ondas electromagnéticas las cuales pueden afectar el buen funcionamiento del teléfono. En algunos automóviles poseen una antena externa, lo que lo habilita a usted a realizar o recibir llamadas sin colocarse los auriculares.

#### Nota:

 • Asegúrese de saber las leyes de transito vehiculares, para conocer si esta permitido o no utilizar el teléfono mientras conduce su vehículo.

#### **Su teléfono móvil no está cargando**

Si la batería esta completamente vacía, puede tomar algunos minutos de precarga (hasta 5 minutos en algunos casos) antes de que el ícono de carga se muestre en la pantalla.

**La imagen capturada con la cámara del celular no es nítida.** Asegúrese que la lente de la cámara esté limpia en ambos lados.

### <span id="page-39-0"></span>**Declaración de Marca Registrada**

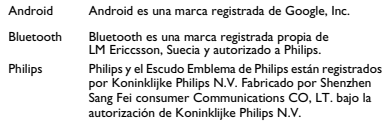

#### <span id="page-39-1"></span>**Garantía Limitada**

#### **1. ¿Qué cubre esta garantía limitada?**

Philips garantiza al comprador original ("Comprador" o "Usted") que este celular Philips y los accesorios suministrados originalmente por Philips en la caja de venta ("Producto") están libres de defectos en materiales, diseño y mano de obra bajo condiciones normales de uso de acuerdo con el manual de instrucciones y de conformidad con los siguientes términos y condiciones. Esta garantía limitada se extiende sólo al consumidor de los productos adquiridos y utilizados en la República Argentina.

#### **2. ¿Cuánto dura el período de garantía limitada?**

El período de garantía limitada del producto es por un (1) año a partir de la fecha de compra del producto, acreditado por la factura original. La garantía limitada para la batería original recargable Philips es de seis (6) meses a partir de la fecha de compra de la factura.

#### **3. ¿Qué va a hacer Philips si el producto no está libre de defectos materiales en materiales y mano de obra durante el período de garantía limitada?**

Durante el período de garantía limitada, Philips o su representante de servicio autorizado, a su criterio reparará o reemplazará, sin cargo por las piezas o mano de obra, un Producto defectuoso materialmente con piezas o producto nuevas o reacondicionadas y enviar el producto

reparado o sustituido en funcionamiento al Consumidor. Philips se quedará con las partes defectuosas, módulos o equipos. El producto reparado o sustituido estará cubierto por esta garantía limitada por el resto del período de garantía limitada original o noventa (90) días a partir de la fecha de reparación o reemplazo que sea mayor. La reparación o el reemplazo del producto a discreción de Philips es la única solución.

#### **4. ¿Qué no cubre esta garantía limitada?**

Esta garantía limitada no cubre:

- a) El Producto que haya sido sujeto al uso impropio o al provisto por el Manual del Usuario, accidente, envíos u otros daños físicos, instalación incorrecta, manipulación, funcionamiento anormal, negligencia, sumergimiento, incendio, daños causados por líquidos; o
- b) Productos que hayan sido dañados debido a la reparación, alteración o modificación por personal no autorizado por Philips; o
- c) El producto que tiene problemas de recepción o funcionamiento ocasionados por condiciones de señal, disponibilidad de la red o el cable de antena o sistemas; o
- d) Defectos o problemas causados por los usos con productos o accesorios que no fueran de la marca Philips.
- e) El producto cuyos stickers de garantía, calidad, número de serie de producto, número de serie electrónico, etc. hayan sido removidos, dañados, o ilegibles, o
- f) El producto comprado, usado, reparado o enviado a ser reparado fuera del país original de compra, o uso para fines comerciales o institucionales (incluyendo, pero no limitando a los productos utilizados para propósitos de alquiler), o
- g) El producto sin la factura de compra o que la misma haya sido alterada o es ilegible, o
- h) El desgaste normal o fuerza mayor.

#### **5. ¿Cómo obtener el servicio de garantía?**

- a) Enviar el producto al centro de servicio autorizado Philips. Usted puede comunicarse con la oficina local de Philips para ubicar el centro de servicio autorizado más cercano.
- b) La tarjeta SIM debe ser retirada del producto antes de ser enviado a Philips. Philips no asume ninguna responsabilidad por daños o pérdida de la tarjeta SIM o los datos contenidos en la mismo.
- c) Si la falla del Producto no está cubierta por esta garantía limitada, o si esta garantía limitada es inaplicable, nula o inválida debido a los términos y condiciones establecidos en este documento, el Comprador deberá abonar el costo de la reparación o sustitución del producto, y todos las demás costos relacionados incurridos en la reparación o sustitución del Producto.
- d) IMPORTANTE Usted está obligado a devolver el producto junto a la factura de compra que debe identificar el punto de venta de compra y fecha, el modelo y número de serie del producto claramente.

#### **6. Limitación adicional: Esta garantía es el acuerdo completo.** EXCEPTO POR LAS GARANTÍAS EXPRESAS ESTABLECIDAS MAS ARRIBA Y LAS IMPLÍCITAS POR LEY Y QUE NO PUEDEN SER EXCLUIDAS O MODIFICADAS POR ACUERDO, PHILIPS NO OFRECE NINGUNA OTRA GARANTÍA EXPRESA O IMPLÍCITA (YA SEA POR LEY, EN LA APLICACIÓN DE LA LEY O DE OTRA MANERA) Y ESPECIALMENTE NIEGA CUALQUIER GARANTÍA COMERCIALIZACIÓN DE CALIDAD SATISFACTORIA O IDONEIDAD PARA UN PROPÓSITO PARTICULAR.

LA RESPONSABILIDAD TOTAL DE PHILIPS POR DAÑOS RELACIONADOS CON LA COMPRA O EL USO DEL PRODUCTO, INDEPENDIENTEMENTE DEL TIPO O LA CAUSA DE DICHOS DAÑOS O DE LA FORMA O CARACTERIZACIÓN DEL RECLAMO (Ej. CONTRATO), NO PODRÁ SUPERAR EL PRECIO ORIGINAL DE COMPRA PAGADO POR EL PRODUCTO. EN NINGÚN CASO PHILIPS SE HACE RESPONSABLE POR CUALQUIER DAÑO PUNITIVO, ESPECIAL, INCIDENTAL,

INDIRECTO O DERIVADOS (INCLUYENDO PERO NO LIMITADO A LA PÉRDIDA DE USO, PÉRDIDA DE TIEMPO, INCONVENIENTES, PÉRDIDA COMERCIAL, LUCRO CESANTE, PÉRDIDA DE OPORTUNIDADES DE NEGOCIO, EL COSTO DE SUSTITUCIÓN DE BIENES O SERVICIOS, INVERSIONES, DAÑOS A LA BUENA VOLUNTAD O REPUTACIÓN O PÉRDIDA DE DATOS Y RECLAMOS DE TERCEROS) QUE RESULTE DE LA COMPRA O EL USO DEL PRODUCTO, EN LA MEDIDA MÁXIMA PERMITIDA POR LA LEY, SEA QUE PHILIPS HAYA O NO HAYA SIDO ADVERTIDO DE LA POSIBILIDAD DE TALES DAÑOS. ESTAS LIMITACIONES SE APLICAN A PESAR DE LA FALTA DE PROPÓSITO ESENCIAL DE CUALQUIER RECURSO LIMITADO.

Esta garantía limitada constituye el acuerdo completo y exclusivo entre el Comprador y Philips con respecto a este producto celular y reemplaza cualquier acuerdo anterior entre las partes, orales o escritos, y todas las demás comunicaciones entre las partes en relación con la materia objeto de esta garantía limitada. Ningún proveedor de servicio, agente, distribuidor, empleado de la misma, o empleado de Philips está autorizado a modificar esta garantía limitada y usted no se debe confiar

en ninguna declaración tal.

Esta garantía limitada no afecta los derechos del consumidor establecidos por las leyes nacionales vigentes.

#### <span id="page-41-0"></span>**Regulaciones de la FCC**

Este teléfono móvil cumple con la sección 15 de las normas FCC.

El uso está sujeto a las siguientes dos condiciones: (1) Este dispositivo no puede causar interferencia nociva, y (2) este dispositivo debe aceptar cualquier interferencia recibida, incluyendo interferencias que puedan provocar un funcionamiento no deseado.

Este teléfono móvil ha sido probado y ha demostrado cumplir con los límites establecidos para los dispositivos digitales de Clase B, según la sección 15 de las normas FCC. Estos límites están diseñados para proporcionar una protección razonable contra las interferencias perjudiciales en una instalación residencial. Este equipo genera, utiliza y puede irradiar energía de radiofrecuencia y, si no se instala y utiliza de acuerdo con las instrucciones, puede causar interferencias periudiciales en las comunicaciones por radio. Sin embargo, no hay garantía de que interferencias no ocurrirán en una situación en particular si este equipo causa interferencias perjudiciales en la recepción de radio o televisión, lo que puede determinarse encendiéndolo y apagándolo, se recomienda al usuario que intente corregir la interferencia a través de una o más de las siguientes medidas:

- Cambiar la orientación o ubicación de la antena receptora.

- Aumentar la separación entre el equipo y el receptor.
- Conectar al equipo a un tomacorriente en un circuito diferente de aquel al que está conectado el receptor.

- Consultar con su distribuidor o un técnico especializado en radio/TV para obtener ayuda.

Cambios o modificaciones no aprobados expresamente por la parte responsable del cumplimiento pueden anular la autoridad del usuario para operar el equipo.

La(s) antena (s) utilizada para este transmisor no debe ubicarse ni utilizarse junto con ninguna otra antena o transmisor.

### <span id="page-41-1"></span>**Información sobre la exposición RF (SAR)**

Este teléfono móvil cumple las exigencias del gobierno para la exposición a ondas de radio.

Este teléfono está diseñado y fabricado para no exceder los límites de exposición a radiofrecuencia (RF) establecidos por la Comisión Federal de Comunicaciones del gobierno de Estados Unidos.

El estándar de exposición para teléfonos celulares móviles emplea una unidad de medida conocida como Tasa Específica de Absorción o SAR. **El límite de SAR establecido por la FCC es de 1.6W/kg**.

\*Las pruebas de SAR se realizan utilizando posiciones de operación estándar aceptadas por la FCC con el teléfono transmitiendo a su nivel más alto de potencia certificado en todas las bandas de frecuencia probadas. Aunque la SAR se determina al nivel de potencia más alto

certificado, el nivel SAR real del teléfono en funcionamiento suele estar bastante por debajo del valor máximo. Esto es debido a que el teléfono está diseñado para funcionar en múltiples niveles de potencia para usar sólo la poser requerida para alcanzar la red. En general, cuanto más cerca se encuentre de una antena de estación base inalámbrica, menor será la potencia de salida.

El valor más elevado de SAR para el modelo conforme fuera reportado a la FCC cuando fue probado para uso junto al oído es de 0.927 **W/kg y al usarlo junto al cuerpo, como se describe en esta guía del usuario, es 1.257W/kg** (mediciones de uso junto al cuerpo difieren según el modelo de teléfono, dependiendo de los accesorios disponibles y los requisitos de la FCC).

Aunque puede haber diferencias entre los niveles SAR de varios teléfonos y en varias posiciones, todos ellos cumplen el requisito gubernamental.

La FCC ha otorgado una Autorización de Equipo para este modelo de teléfono con todos los niveles de SAR reportados y evaluados en cumplimiento con las pautas de exposición RF de la FCC.

La información SAR de este modelo de teléfono está archivada con la FCC y puede encontrarse en la sección Display Grant de www.fcc.gov/oet/ea/fccid luego de buscar en FCC ID: VQRCTW8555.

Para usarlo en el cuerpo, este teléfono ha sido probado y cumple con las pautas de exposición RF de la FCC para su uso con un accesorio que no contiene metal y que posicione de una distancia mínima de 1,5 cm del cuerpo. El uso de otros accesorios podría no asegurar el cumplimiento con las pautas de exposición RF de la FCC. Si usted no utiliza un accesorio colocado en el cuerpo y no está sujetando el teléfono cerca de la oreja, coloque el auricular a una distancia mínima de 1,5 cm de su cuerpo cuando el teléfono esté encendido.

Por favor, asegúrese de que la temperatura de la unidad de producción será de entre  $-10 - 50^\circ$  C.

Fabricado por Telecomunicaciones Fueguinas S.A. Tierra del Fuego, República Argentina Validez de la garantía: Republica Argentina. Servicio técnico: Galander S.A. Tel: 0800-888-7532